FRED Page 4 Patrick Baudelaire **January 13, 1976** 

In addition, the main menu offers two simple commands:

k n o tspline curves are drawn with or without their knots explicitly epresented depending on the context. This command is used for displayingallthe knots on allthe curves (they are drawn as "x" shaped symbols).

q u iftor returning to the Alto operating system. This command expects confirmation with a key stroke (Y or return).

Certain commands use keyboard interaction. When inputing a text string (such as filename) or a number, terminate with returnor escape;edit with backspacewhich deletesthe lastcharacter and deletefor startingver. Entering only returnusually aborts the command. Entering only escape may either abort or imply some default value.

## 3. Basic operations

Spline curves can be createdwith the command m a ke. They can be deleted and modified (by deletingknots, moving knots or adding new knots) with the command  $r e p 1$  afluxe operation  $r e p 1$  applies to a section f a curve, that is to say an orderedset of contiguous nots of the curve. Since the commands  $m$  a kand  $r e p$  laxe the two most frequentlyused, they do not appear on the menu but are invoked by pressing switch 3 of the mouse.

3.1 Make:

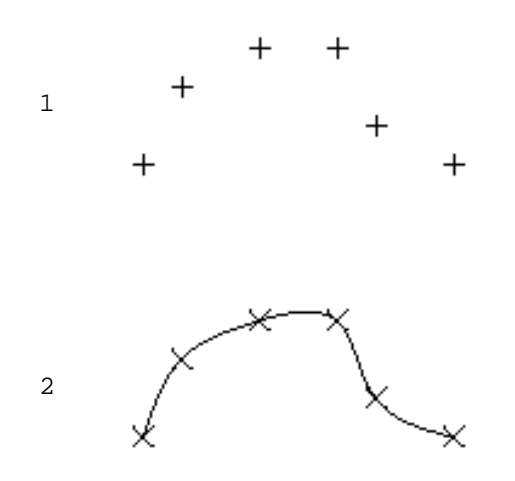

This is the operation for creatinga new curve. First press switch 3. The editor goes into knot input<br>mode (see below): a new menu (see below): a new menu appears and a small symbol "+" is now attached to the cursor. Now define the knots of a new spline curve. When all the knots of the spline have been defined, terminate knot input mode. The new spline is displayedwith itsknots turned on. A maximum of 40 new knots can be accepted at one time. However this restrictiodoes not limit the number of knots for a curve since new knots can be added with a replace operation.

FRED Page 5 Patrick Baudelaire **January 13, 1976** 

3.2 Knot Input Mode

Knots are input in the displayarea by pressingswitch 1 or 2 of the mouse. A symbol "+" is displayedat that location,and the number and coordinates of the point are shown in the message area.

If switch 1 is used, a knot is placed at the exact locationpointed at by the cursor.

Alternativelyif switch 2 is used, a knot is input only if the cursor is in the vicinity of eithera knot on a curve or a previously input knot  $(i.ea$ symbol "+"). The new knot will fallexactlyat the location f this adjacent knot. The message "overlap" will confirm the input.

Switch 3 is used to terminate knot input,executethe operationand return to the main menu.

In addition,the followingactionsare availablefrom the knot input mode menu:

erase: erase the last knot input;

a b o rt: abort knot input; do not make a spline;

x & y: input a knot by its coordinates.

Keys delete and backspace have the same action as the command erase.

The menu area also contains an  $11 \times 11$  grid, with a black square in its center which is used for moving the lastknot input. When the cursor is placed in the grid and a switch depressed,the lastknot will be moved by an amount equal to the distancebetween the black square in the center of the grid and the square pointed at by the cursor, multiplied by the "resolution" of the grid which depends on the switch used:

> switch 1: 1 grid unit equals 1 screen units; switch 2: 1 grid unit equals 10 screen units; switch 3: 1 grid unit equals 100 screen units.

For instance,if one points at the square immediately to the right of the black square using switch 2, the last input knot will be moved by ten screen units; if one points at the top leftsquare of the grid using switch 1, the lastinput knot will be moved up and leftdiagonalyby five screen units in each direction.

FRED Page 6 and the contract of the contract of the contract of the contract of the contract of the contract of the contract of the contract of the contract of the contract of the contract of the contract of the contract o Patrick Baudelaire **January 13, 1976** 

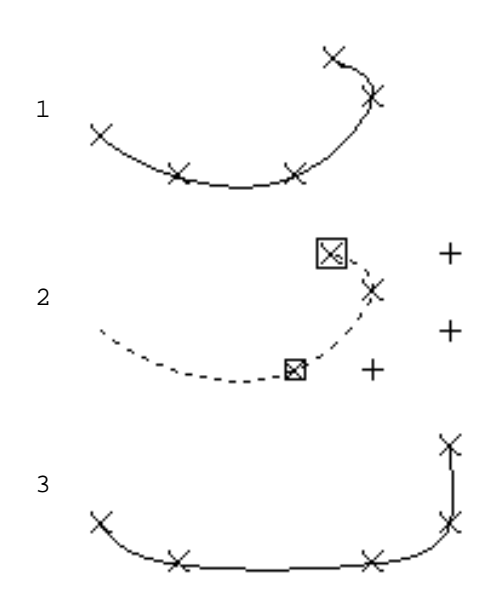

This operation replaces a curve sectionby a set of new knots. First specify a curve section (see below). Then press switch 3. The editor goes into knot input mode (already describedin section3.2). Now input new knots. When the set of new knots has been defined,the modified spline is displayed with its knots turned on. The set of new knots may be empty (in this case, the curve section is deleted).

## 3.4 Specifying a curve section

A curve section is an ordered set of contiguousknots of a curve. It is defined by its end knots. Switch 1 and switch 2 are used to specifya section. As seen above switch 3 is used for invoking the commands make and repliaceurve sectionis currentlyselected the operation replise ce invoked; otherwise the operation m a kes invoked. An unwanted selected section may be suppressed with either delete or backspace.

The firstknot of the sectionis specifiedy pointingat it with the cursor and pressingswitch 1 of the mouse. It is displayedwith a small square surrounding it. The last knot of the sectionis specifiedsimilarlywith switch 2, and is displayedwith a slightlylarger square surrounding it. The firstand lastknot will coincide,when eitherswitch 1 or switch 2 is used, in the followingtwo cases: no sectionwas previouslyselected or the previouslyselectedsection was on a differentcurve from the one just pointed at.

The entire curve containingthe selectedsectionis drawn as a dottedline, with only the knots of the sectionturned on. The end knots of the section are surrounded by a square. In addition to the visualcues, a message is displayed indicating the spline number and the knot numbers of the selected section; that information may be helpful in some ambiguous cases.

FRED Page 7 (Page 7) and the set of the set of the set of the set of the set of the set of the set of the set of the set of the set of the set of the set of the set of the set of the set of the set of the set of the set of Patrick Baudelaire **January 13, 1976** 

3.5 Next:

There may be ambiguity about which curve is selectedby the specified sectionwhen two or more curves share end knots of the section,or when one of the end knots is a multiple knot of a singlecurve. The command n e xmtay then be used to cycle through the possiblechoices. In most cases,the visualcues (dottedcurve and visibleknots) should be sufficient to indicatewhich is the current choice. The following figuresillustrate typical examples of the use of next.

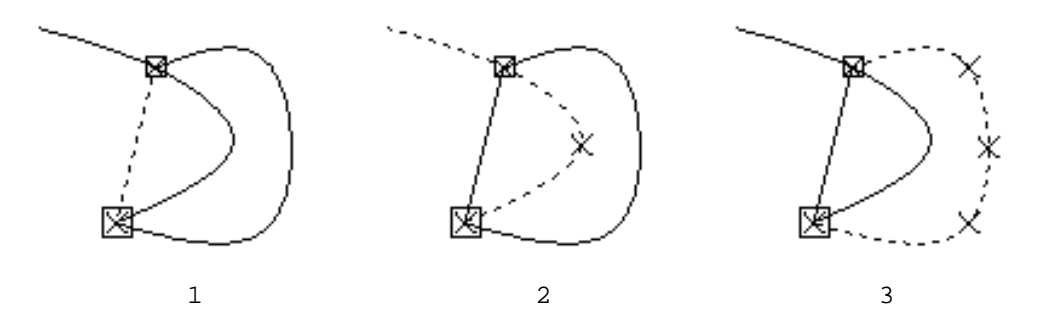

Three curves having two common knots; the possible sections which may be selected by pointing at these common knots are:1) the leftmostspline,which is a line segment since it has only two knots; 2) three knots from the four-knot splinein the middle; 3) the whole five-knot spline on the right.

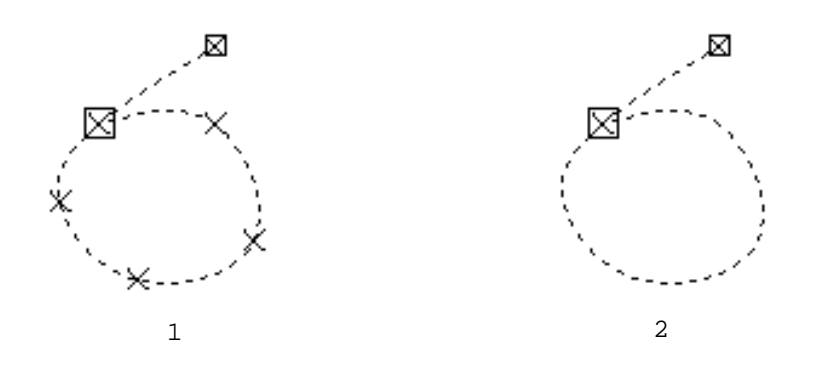

A closedcurve;the possibleselectedsectionsare:1)knot 1 through 7 (i.e. the whole curve); 2) knot 1 through 2.

FRED Page 8 and the set of the set of the set of the set of the set of the set of the set of the set of the set of the set of the set of the set of the set of the set of the set of the set of the set of the set of the set Patrick Baudelaire **January 13, 1976** 

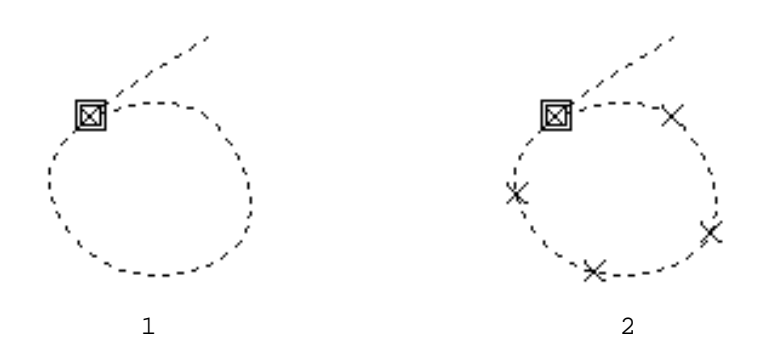

A closedcurve; the possibleselectedsectionsare: 1) knot 2 or knot 7; 2) knot 2 through 7, or knot 7 through 2.

The sense of the selectedsectionof the curve (observableby the relative size of the square symbols defining the beginning and end of the section) is important:the designatedknots are replacedin that order. There can be ambiguity only when the sectioncontainsexactlyone knot. Then the order in which the new knots are insertedinto the curve is the internalorder of the knots of the curve. This order may be found by observing the direction in which the curve is drawn or deleted. Alternatively the problem can be circumvented by always replacing at least two knots.

3.6 Summary of mouse switche use:

Top level:

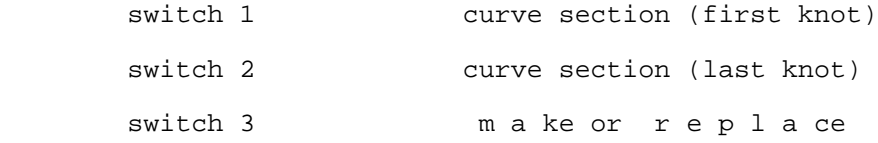

Knot input level:

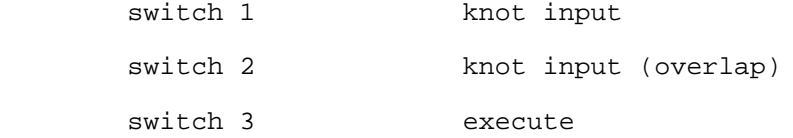